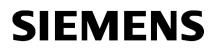

| Security information | 1 |
|----------------------|---|
|                      |   |
| Installation         | 2 |
|                      |   |
| Runtime              | 3 |
|                      |   |

# SIMATIC HMI

WinCC WinCC Runtime Advanced readme

System Manual

Online help printout

# Legal information

#### Warning notice system

This manual contains notices you have to observe in order to ensure your personal safety, as well as to prevent damage to property. The notices referring to your personal safety are highlighted in the manual by a safety alert symbol, notices referring only to property damage have no safety alert symbol. These notices shown below are graded according to the degree of danger.

# 

indicates that death or severe personal injury **will** result if proper precautions are not taken.

# 🛕 WARNING

indicates that death or severe personal injury may result if proper precautions are not taken.

# 

indicates that minor personal injury can result if proper precautions are not taken.

#### NOTICE

indicates that property damage can result if proper precautions are not taken.

If more than one degree of danger is present, the warning notice representing the highest degree of danger will be used. A notice warning of injury to persons with a safety alert symbol may also include a warning relating to property damage.

#### **Qualified Personnel**

The product/system described in this documentation may be operated only by **personnel qualified** for the specific task in accordance with the relevant documentation, in particular its warning notices and safety instructions. Qualified personnel are those who, based on their training and experience, are capable of identifying risks and avoiding potential hazards when working with these products/systems.

#### Proper use of Siemens products

Note the following:

#### 

Siemens products may only be used for the applications described in the catalog and in the relevant technical documentation. If products and components from other manufacturers are used, these must be recommended or approved by Siemens. Proper transport, storage, installation, assembly, commissioning, operation and maintenance are required to ensure that the products operate safely and without any problems. The permissible ambient conditions must be complied with. The information in the relevant documentation must be observed.

#### Trademarks

All names identified by <sup>®</sup> are registered trademarks of Siemens AG. The remaining trademarks in this publication may be trademarks whose use by third parties for their own purposes could violate the rights of the owner.

#### **Disclaimer of Liability**

We have reviewed the contents of this publication to ensure consistency with the hardware and software described. Since variance cannot be precluded entirely, we cannot guarantee full consistency. However, the information in this publication is reviewed regularly and any necessary corrections are included in subsequent editions.

# Table of contents

| 1 | Security   | / information                          | 5  |
|---|------------|----------------------------------------|----|
| 2 | Installati | ion                                    | 11 |
| 3 | Runtime    | Э                                      | 13 |
|   | 3.1        | Notes on operation in Runtime          | 13 |
|   | 3.2        | Notes on operation of Runtime Advanced | 15 |
|   | 3.3        | Communication                          | 15 |
|   | Index      |                                        | 17 |

# Security information

#### Security information

Siemens provides products and solutions with industrial security functions that support the secure operation of plants, systems, machines and networks.

In order to protect plants, systems, machines and networks against cyber threats, it is necessary to implement – and continuously maintain – a holistic, state-of-the-art industrial security concept. Siemens' products and solutions only form one element of such a concept.

Customer is responsible to prevent unauthorized access to its plants, systems, machines and networks. Systems, machines and components should only be connected to the enterprise network or the internet if and to the extent necessary and with appropriate security measures (e.g. use of firewalls and network segmentation) in place.

Additionally, Siemens' guidance on appropriate security measures should be taken into account. For more information about industrial security, please visit

http://www.siemens.com/industrialsecurity (<u>http://www.industry.siemens.com/topics/global/</u>en/industrial-security/Pages/Default.aspx)

Siemens' products and solutions undergo continuous development to make them more secure. Siemens strongly recommends to apply product updates as soon as available and to always use the latest product versions. Use of product versions that are no longer supported, and failure to apply latest updates may increase customer's exposure to cyber threats.

To stay informed about product updates, subscribe to the Siemens Industrial Security RSS Feed under

http://www.siemens.com/industrialsecurity

#### Passwords

Various passwords are set by default in WinCC. For security reasons, you should change these passwords.

- On HMI devices with version V11 or V12, the password "100" is preset for the Sm@rtServer and for the integrated Web server. A default password is not preset for HMI devices with version V13.
- For the user "Administrator", the default password is "administrator".

#### Integrated Web server

It is always possible on a PC to access HTML pages in Runtime, even though the option"HTML pages" is disabled. Setup always installs the standard pages of the Web Server on the PC. Assign an administrator password to prevent unauthorized access to the pages.

# **Communication via Ethernet**

In Ethernet-based communication, end users themselves are responsible for the security of their data network. The proper functioning of the device cannot be guaranteed in all circumstances; targeted attacks, for example, can lead to overload of the device.

# Use of SSL 3.0

For security reasons, the use of the protocol SSL 3.0 is not recommended. The use of the protocol SSL 3.0 is disabled by default on Comfort Panels. If you nevertheless wish to activate the use of SSL 3.0, select the option "Use SSL 3.0" in Internet Explorer or in "Start Center > Settings" under "Internet options > Advanced".

For RT Advanced, the use of SSL 3.0 can be disabled in Internet Explorer or in the Control Panel under "Internet Options > Advanced" by deactivating the "Use SSL 3.0" option.

# **Network settings**

The following tables show the network settings of each product which you need in order to analyze the network security and for the configuration of external firewalls:

| WinCC Advanced (without simulation) |                  |                       |                      |                           |                                                                                                    |  |
|-------------------------------------|------------------|-----------------------|----------------------|---------------------------|----------------------------------------------------------------------------------------------------|--|
| Name                                | Port num-<br>ber | Transport<br>protocol | Direction            | Function                  | Description                                                                                                    |  |
| ALM                                 | 4410*            | ТСР                   | Inbound,<br>Outbound | License service           | This service provides the complete functionali-<br>ty for software licenses and is used by both the<br>Automation License Manager as well as all li-<br>cense-related software products. |  |
| HMI Load                            | 1033             | TCP                   | Outbound             | HMI Load<br>(RT Basic)    | This service is used to transmit images and configuration data to Basic Panels.                                                                                                    |  |
| HMI Load                            | 2308             | TCP                   | Outbound             | HMI Load<br>(RT Advanced) | This service is used to transmit images and configuration data to panels.                                                                                                    |  |

\* Default port that can be changed by user configuration

| WinCC Simulation | WinCC Simulation for Basic Panels |                       |           |                        |                                                                                 |  |  |
|------------------|-----------------------------------|-----------------------|-----------|------------------------|---------------------------------------------------------------------------------|--|--|
| Name             | Port num-<br>ber                  | Transport<br>protocol | Direction | Function               | Description                                                                     |  |  |
| HMI Load         | 1033                              | TCP                   | Inbound   | HMI Load<br>(RT Basic) | This service is used to transmit images and configuration data to Basic Panels. |  |  |
| EtherNet/IP      | 44818                             | TCP                   | Outbound  | Ethernet/IP channel    | The Ethernet/IP protocol is used for connec-<br>tions to Allen Bradley PLCs.    |  |  |
|                  | 2222                              | UDP                   | Inbound   | Ethernet/IP channel    | The Ethernet/IP protocol is used for connec-<br>tions to Allen Bradley PLCs.    |  |  |
| Modbus TCP       | 502                               | TCP                   | Outbound  | Modbus TCP<br>channel  | The Modbus TCP protocol is used for connec-<br>tions to Schneider PLCs.         |  |  |
| RFC 1006         | 102                               | TCP                   | Outbound  | S7 channel             | Communication with the S7 controller via<br>Ethernet/PROFINET                   |  |  |
| Mitsubishi MC    | 5002                              | TCP                   | Outbound  | Mitsubishi MC channel  | The Mitsubishi protocol is used for connections to Mitsubishi PLCs.             |  |  |

| Name       | Port num-<br>ber | Transport<br>protocol | Direction            | Function                  | Description                                                                                                    |
|------------|------------------|-----------------------|----------------------|---------------------------|----------------------------------------------------------------------------------------------------|
| DCP        |                  | Ethernet              | Outbound             | PROFINET                  | The DCP protocol (Discovery and basic Con-<br>figuration Protocol) is used by PROFINET and<br>provides the basic functionality for locating and<br>configuring PROFINET devices. |
| LLDP       |                  | Ethernet              | Inbound,<br>Outbound | PROFINET                  | The LLDP protocol (Link Layer Discover Proto-<br>col) is used by PROFINET for topology detec-<br>tion.                                                                           |
| SMTP       | 25               | TCP                   | Outbound             | SMTP<br>Communication     | This service is used by WinCC Runtime Advanced to send e-mails.                                                                                                    |
| HTTP       | 80*              | ТСР                   | Inbound              | Sm@rtServer               | The Web server is only available when Sm@rtService is activated. The used port may differ depending on automatically selected settings.                                          |
| RFC 1006   | 102              | TCP                   | Outbound             | S7 channel                | Communication with the S7 controller via<br>Ethernet/PROFINET                                                                                                    |
| NTP        | 123              | UDP                   | Outbound             | Time synchroni-<br>zation | The NTP protocol (Network Time Protocol) is used for time synchronization in IP-based networks.                                                                                  |
| SNMP       | 161              | UDP                   | Outbound             | PROFINET                  | The SNMP client functionality is used by STEP<br>7 to read status information from PROFINET<br>devices.                                                                          |
| HMI Load   | 2308             | TCP                   | Outbound             | HMI Load<br>(RT Advanced) | This service is used to transmit images and configuration data to panels.                                                                                                    |
| HTTPS      | 443*             | TCP                   | Inbound              | Sm@rtServer               | The Web server with HTTPS protocol is only<br>available when Sm@rtService is activated.<br>The used port may differ depending on auto-<br>matically selected settings.           |
| VNC server | 5900*            | TCP                   | Inbound              | Sm@rtServer               | This service is only available when Sm@rtSer-<br>vice is activated.                                                                                                    |
|            | 5800*            | ТСР                   | Inbound              | Sm@rtServer               | This service is only available when Sm@rtService is activated.                                                                                                    |
| VNC client | 5500             | TCP                   | Outbound             | Sm@rtServer               | This service is only available when Sm@rtSer-<br>vice is activated.                                                                                                    |

| PROFINET proto | PROFINET protocols for Panels and Runtime Advanced |                       |                      |                                                             |                                                                                                    |  |  |  |
|----------------|----------------------------------------------------|-----------------------|----------------------|-------------------------------------------------------------|----------------------------------------------------------------------------------------------------|--|--|--|
| Name           | Port num-<br>ber                                   | Transport<br>protocol | Direction            | Function                                                    | Description                                                                                                    |  |  |  |
| DCP            |                                                    | Ethernet              | Outbound             | Lifelist,<br>PROFINET Dis-<br>covery and con-<br>figuration | The DCP protocol (Discovery and basic Con-<br>figuration Protocol) is used by PROFINET and<br>provides the basic functionality for locating and<br>configuring PROFINET devices. |  |  |  |
| LLDP           |                                                    | Ethernet              | Inbound,<br>Outbound | PROFINET Link<br>Layer Discovery<br>protocol                | The LLDP protocol (Link Layer Discover Proto-<br>col) is used by PROFINET for topology detec-<br>tion.                                                                           |  |  |  |

| PROFINET protocols for Panels and Runtime Advanced |       |          |                      |                                          |                                                                                                    |  |
|----------------------------------------------------|-------|----------|----------------------|------------------------------------------|----------------------------------------------------------------------------------------------------|--|
| MRP                                                |       | Ethernet | Outbound             | PROFINET me-<br>dium redundan-<br>cy     | The MRP protocol (Medium redundancy proto-<br>col) enables control of redundant transmission<br>paths using a ring topology. |  |
| PROFINET IO<br>Data                                |       | Ethernet | Inbound,<br>Outbound | PROFINET Cy-<br>clic IO data<br>transfer | Cyclic data exchange is used by panels for di-<br>rect keys and LEDs.                                                        |  |
| NARE                                               |       | Ethernet | Inbound,<br>Outbound | Name Address<br>Resolution               | This protocol is used to resolve network names and assign IP addresses.                                                      |  |
| PROFINET Con-<br>text Manager                      | 34964 | UDP      | Inbound,<br>Outbound | PROFINET con-<br>nection less<br>RPC     | The PROFINET Context Manager provides an endpoint mapper in order to establish an application relation (PROFINET AR).        |  |

| Name                   | Port num-<br>ber | Transport<br>protocol | Direction | Function                                 | Description                                                                                                    |
|------------------------|------------------|-----------------------|-----------|------------------------------------------|----------------------------------------------------------------------------------------------------|
| Telnet                 | 23               | TCP                   | Inbound   | Telnet                                   | This service can be used for maintenance.                                                                                                    |
| SMTP                   | **               | TCP                   | Outbound  | SendEMail                                | This service is used by Windows CE / PC Run-<br>time to send e-mails.                                                                                                    |
| HTTP                   | 80*              | TCP                   | Inbound   | Hypertext<br>Transfer Proto-<br>col      | The HTTP protocol is used for communication with the internal Web server.                                                                                                    |
| RFC 1006               | **               | ТСР                   | Outbound  | S7 channel                               | Communication with the S7 controller via Ethernet/PROFINET.                                                                                                    |
| HMI Load               | 102              | TCP                   | Inbound   | Transfer                                 | This service is used to transmit images, Run-<br>time, and configuration data to the panel via<br>PN/IE                                                                                                    |
| NTP                    | **               | UDP                   | Outbound  | Time synchroni-<br>zation                | The NTP protocol (Network Time Protocol) is used for time synchronization in IP-based networks.                                                                                                    |
| DCOM***                | 135              | TCP                   | Inbound   | OPC server                               | This service is a component of the Microsoft<br>Windows operating system. Communication<br>via OPC (DA) is based on DCOM. This service<br>is therefore required to initialize OPC (DA) con-<br>nections.          |
| DCOM***                | **               | TCP                   | Outbound  | OPC server                               | The communication via OPC (DA) is based on<br>DCOM and uses unspecified ports assigned by<br>the system. This should be taken into consid-<br>eration when using OPC (DA) and creating<br>rules for the firewall. |
| NetBIOS over<br>TCP/IP | **               | UDP                   | Outbound  | With the use of<br>Remote File<br>Share  | Register / log on to a remote server.                                                                                                    |
| NetBIOS over<br>TCP/IP | **               | UDP                   | Outbound  | With the use of<br>Remote File<br>Share  | Register / log on to a remote server.                                                                                                    |
| SNMP                   | 161              | UDP                   | Inbound   | Simple Network<br>Management<br>Protocol | The SNMP client functionality is used by STEP<br>7 to read status information from PROFINET<br>devices.                                                                                                    |

| HTTPS                        | 443*           | TCP     | Inbound              | Secure Hyper-<br>text Transfer<br>Protocol              | The HTTP protocol is used for communication with the panel-internal Web server via Secure Socket Layer (SSL).                                                                                                    |
|------------------------------|----------------|---------|----------------------|---------------------------------------------------------|----------------------------------------------------------------------------------------------------|
| Modbus TCP                   | **             | ТСР     | Outbound             | Modbus TCP<br>channel                                   | The Modbus TCP protocol is used for connec-<br>tions to Schneider PLCs.                                                                                                    |
| Mitsubishi MC                | **             | ТСР     | Outbound             | Mitsubishi MC channel                                   | The Mitsubishi protocol is used for connections to Mitsubishi PLCs.                                                                                                    |
| Printing                     | **             | TCP     | Outbound             | Printing                                                | Printing on the control panel (via Ethernet).                                                                                                    |
| HMI Load                     | 2308           | ТСР     | Inbound              | Transfer                                                | This service is used to transmit images and<br>configuration data to panels. On Comfort Pan-<br>els, this service has been replaced by Device-<br>Manager and SCS as of V13. This service is<br>used to transmit configuration data to WinCC<br>Runtime Advanced. |
| HMI Load                     | 50523          | TCP     | Inbound              | Transfer                                                | This port is used if port 2308 is not available.                                                                                                    |
|                              |                |         |                      |                                                         | This service is used to transmit images and configuration data to panels. On Comfort Panels, this service has been replaced by Device-Manager and SCS as of V13.                                                                                                  |
|                              |                |         |                      |                                                         | This service is used to transmit configuration data to WinCC Runtime Advanced.                                                                                                    |
| ALM                          | 4410*          | TCP     | Inbound,<br>Outbound | Application Li-<br>cense Manager                        | This service of RT Advanced makes available<br>the complete functionalities for software licen-<br>ses and is used by the Automation License<br>Manager.                                                                                                    |
| OPC UA                       | 4870*          | TCP     | Inbound              | OPC UA server                                           | This service is required for communication via OPC UA.                                                                                                    |
| HMI Load                     | 5001           | TCP     | Inbound              | Device Manager                                          | This service is used to transmit images and Runtime to panels.                                                                                                    |
| HMI Load                     | 5002           | ТСР     | Inbound              | SCS (System<br>Configuration<br>Server)                 | This service is used to transmit configuration data to panels.                                                                                                    |
| VNC client                   | 5500           | TCP     | Inbound              | Sm@rtServer                                             | Reverse VNC server connection. Receive mode is set for the VNC client.                                                                                                    |
| VNC server                   | 5800*          | TCP     | Inbound              | Sm@rtServer                                             | VNC server connection HTTP                                                                                                    |
|                              | 5900*          | TCP     | Inbound              | Sm@rtServer                                             | VNC server connection                                                                                                    |
| SIMATIC Logon                | **             | ТСР     | Outbound             | UMAC (User<br>Management to<br>the Access Con-<br>trol) | Register / log on to a remote server.                                                                                                    |
| Allen Bradley<br>Ethernet IP | **             | TCP     | Outbound             | Ethernet/IP channel                                     | The Ethernet/IP protocol is used for connec-<br>tions to Allen Bradley PLCs.                                                                                                    |
| Reserved                     | 49152<br>65535 | TCP/UDP | Outbound             |                                                         | Dynamic port range is used, for example, to connect to the remote file sharing.                                                                                                    |

\* Default port that can be changed by user configuration

\*\* Port is assigned automatically.

\*\*\* Supported by WinCC Runtime Advanced only.

# Installation

# Contents

Information that could not be included in the online help.

# Virus scanners during installation

Virus scanners should be disabled during the installation of WinCC.

# Operating system message for SIMATIC USB drivers

An operating system message relating to the SIMATIC USB driver is issued on the operating system Windows Server 2003 R2 StdE SP2.

This message must be acknowledged with "Yes" as soon as possible after the message has been issued. The message may be in the background and therefore not be immediately visible. After a certain period of time, the setup continues with the next component. The SIMATIC USB drivers are then not installed and can not be used.

# Runtime

# 3.1 Notes on operation in Runtime

#### Contents

Information that could not be included in the online help and important information about product features.

#### Focus in runtime

If you have configured a low-contrast combination of focus color and border color for an HMI device with version 12.0.0 or earlier, the focus may no longer be identifiable in runtime after you change the device version in the TIA Portal. Change one of the two colors.

#### Language behavior - Layout of on-screen keyboard

The layout of the on-screen keyboard does not change when you switch to a runtime language that is not installed for the keyboard layout.

In this case, the language setting for the keyboard remains set at the most recent valid language or the language setting for the default keyboard layout of Windows is used.

#### Tag values exceed the maximum length

You enter a character string in a string tag via an I/O field. If the character string exceeds the configured number of tags, the character string will be shortened to the configured length.

#### Empty alarm texts

Runtime is running with a project. The project is saved on a network drive.

In the event of interruptions to the network drive connection, Runtime may attempt to load alarm texts from the network drive.

In the event of disconnection, the alarm window or the alarm view remains empty.

To avoid this, copy the project to a local drive before the starting the project in Runtime.

#### Duration of log initialization (Panels, RT Advanced)

Initialization of the logs on some storage media can take up to 5 minutes. The successful completion of initialization is immediately confirmed by a system event. If there is no storage medium for logging when Runtime starts, the appearance of the system event can also take up to 5 minutes.

3.1 Notes on operation in Runtime

# Large logs delay the ending of Runtime (Basic Panels 2nd Generation)

When very large logs are used, ending Runtime can take a long time. Use segmented logs as an alternative to very large circular logs.

# Slow reaction of SmartServer

The following programs may start and respond very slowly with Windows 7:

- HMI TouchInputPC
- SmartServer: <Ctrl+Alt+Del> shortcut in the logon dialog

The delay is caused by the callback for the Internet certificate validation.

Remedy:

You can find the following files on the product DVD under: Support\Windows7\CRL\_Check or CD\_RT\ Support\Windows7\CRL\_Check\:

- DisableCRLCheck\_LocalSystem.cmd
- DisableCRLCheck\_CurrentUser.cmd
- 1. Run the "DisableCRLCheck\_LocalSystem.cmd" file with administrator rights. Select the command "Run as administrator" from the shortcut menu of the file.
- 2. Reboot the PC.

If the problem persists, follow these steps:

- 1. Double-click the file and run the "DisableCRLCheck\_CurrentUser.cmd" file with user rights.
- 2. Reboot the PC.

#### Note

The callback for the certificate validation is disabled for all users or PCs. To restore the original state, perform the following files:

- RestoreDefaults\_LocalSystem.cmd
- RestoreDefaults\_CurrentUser.cmd

You can find the files in the following directory of the product DVD:

• Support\Windows7\CRL\_Check or CD\_RT\Support\Windows7\CRL\_Check\

## Ending screensaver on the Sm@rtServer

When the screensaver is active on the Sm@rtServer on the server HMI device, you require write access to the Sm@rtClient side in order to end the screensaver on the server HMI device.

## Avoiding corrupt files during power failure

If a power failure occurs in Windows systems while the WinCC system is active, files may be corrupt or destroyed. Operation with the NTFS file system provides better security.

Secure, continuous operation is only ensured by using an uninterruptible power supply (UPS).

# 3.2 Notes on operation of Runtime Advanced

## Contents

Information that could not be included in the online help and important information about product features.

# **Starting Runtime**

Only WinCC Runtime V15 can be started in TIA Portal V15. WinCC Runtime V11.02, V12, V13, V13 SP1, V14 and V14 SP1 can be simulated in TIA Portal V14 SP1.

## Screen saver on computers with Windows 10

On a computer with Windows 10, an activated screen saver is no longer terminated when an alarm of the "error" class is output.

## Authorization for starting Runtime (RT Advanced)

On a computer running the 32-bit version of Windows 7, WinCC Runtime Advanced can only be started if a user is a member of the automatically created group "Siemens TIA Engineer".

## .Net-Controls in Runtime

If you have incorporated a .Net control in your project as "Custom .Net control", you have to copy the files belonging to these controls to the installation directory of WinCC Runtime, e.g. "C:\ProgramFiles\Siemens\Automation\WinCC RT Advanced". Otherwise, the control cannot be loaded in Runtime.

## Disabling automatic checking for software updates

If the Engineering System is installed together with Runtime on a PC, the operator gets notifications above software updates. For the system to run reliably on a multi-user system, the same software version must be installed on all PCs.

It is possible to disable the automatic checking for software updates and to thus improve performance.

To disable the automatic checking for software updates, go to "Settings > General > Software updates" and clear the "Check daily for updates" check box.

# 3.3 Communication

## Contents

Information that could not be included in the online help.

```
Runtime
```

3.3 Communication

# Using "DTL" data type for area pointers

Use the "DTL" data type for configuration of area pointers "Date/time" and "Date/time PLC". The "DTL" data type supports time stamp information in the nanosecond range. Because Basic Panels support time stamp information only down to the millisecond range, you will encounter the following restrictions when using the area pointers:

• Area pointer "Date/time"

For transmission of time information from a Basic Panel to the PLC, the smallest unit of time is 1 millisecond. The value range from microseconds to nanoseconds of the "DTL" data type will be filled with zeros.

• Area pointer "Date/time PLC"

For transmission of time information from a PLC to a Basic Panel, the area from microseconds to nanoseconds will be ignored. The time information will be processed on the panel down to milliseconds.

# RT Advanced communication via Station Manager (SIMATIC NET) with a SIMATIC S7 1200

The following restrictions apply to the PC that communicates with SIMATIC S7 1200 via router using WinCC RT Advanced or RT Professional:

- Windows 7: Only with installed SIMATIC NET 8.1
- Windows XP: Communication via Station Manager (SIMATIC NET) is not supported

These restrictions also apply if you are using WinAC MP or Station Manager. Connections with the help of the Station Manager of Runtime Advanced are always treated as routed connections.

# Index

# Α

Area pointer Date/time, 16 Date/time PLC, 16

# D

DTL data type Restriction, 16